## **LAPORAN KERJA PRAKTEK**

# RANCANGAN SISTEM APLIKASI WEB PROFILE PERCETAKAN

## UNDANGAN MATAHATI

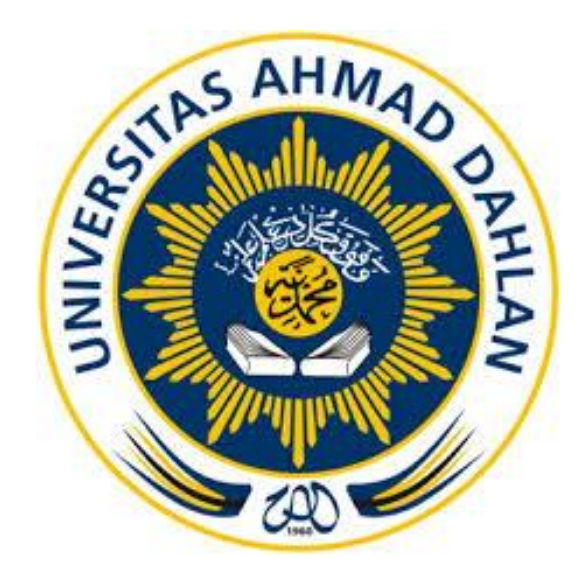

Oleh :

M. SATRIO AJI 1600018160

PROGRAM STUDI INFORMATIKA FAKULTAS TEKNOLOGI INDUSTRI UNIVERSITAS AHMAD DAHLAN

2022

#### HALAMAN PERSETUJUAN INSTANSI

Laporan Kerja Praktik ini telah disetujui sebagai proses pengajuan seminar bagi  $\mathcal{L}_{\mathcal{L}}$ 

Nama

 $\times$ 

: M. Satrio Aji

: 1600018160

**NIM** 

Tempat Kerja Praktik

: PERCETAKAN UNDANGAN MATAHATI

 $\overline{\mathcal{L}}$ 

Realisasi Waktu Pelaksanaan : 14 Minggu

Yogyakarta, 05 Maret 2020

Menyetujui,

Pemilik Percetakan Undangan Matahati

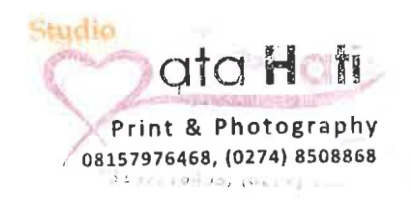

(Bayu Kurniawan. A, S.E)

## **HALAMAN PENGESAHAN**

## KERJA PRAKTEK

### <span id="page-2-0"></span>RANCANGAN SISTEM APLIKASI WEB PROFILE PERCETAKAN UNDANGAN

MATAHATI

M. SATRIO AJI

1600018160

PEMBIMBING : Nuril Anwar, S.T., M.Kom. ................................... NIY : 60160980 13/2/2023 PENGUJI : Jefree Fahana, S.T., M.Kom .................................... NIY : 60160979

b.

Kaprodi Informatika

 $13/02/27$ 

Dr. Murinto, S.Si., M.Kom.

NIY 60040496

<span id="page-3-0"></span>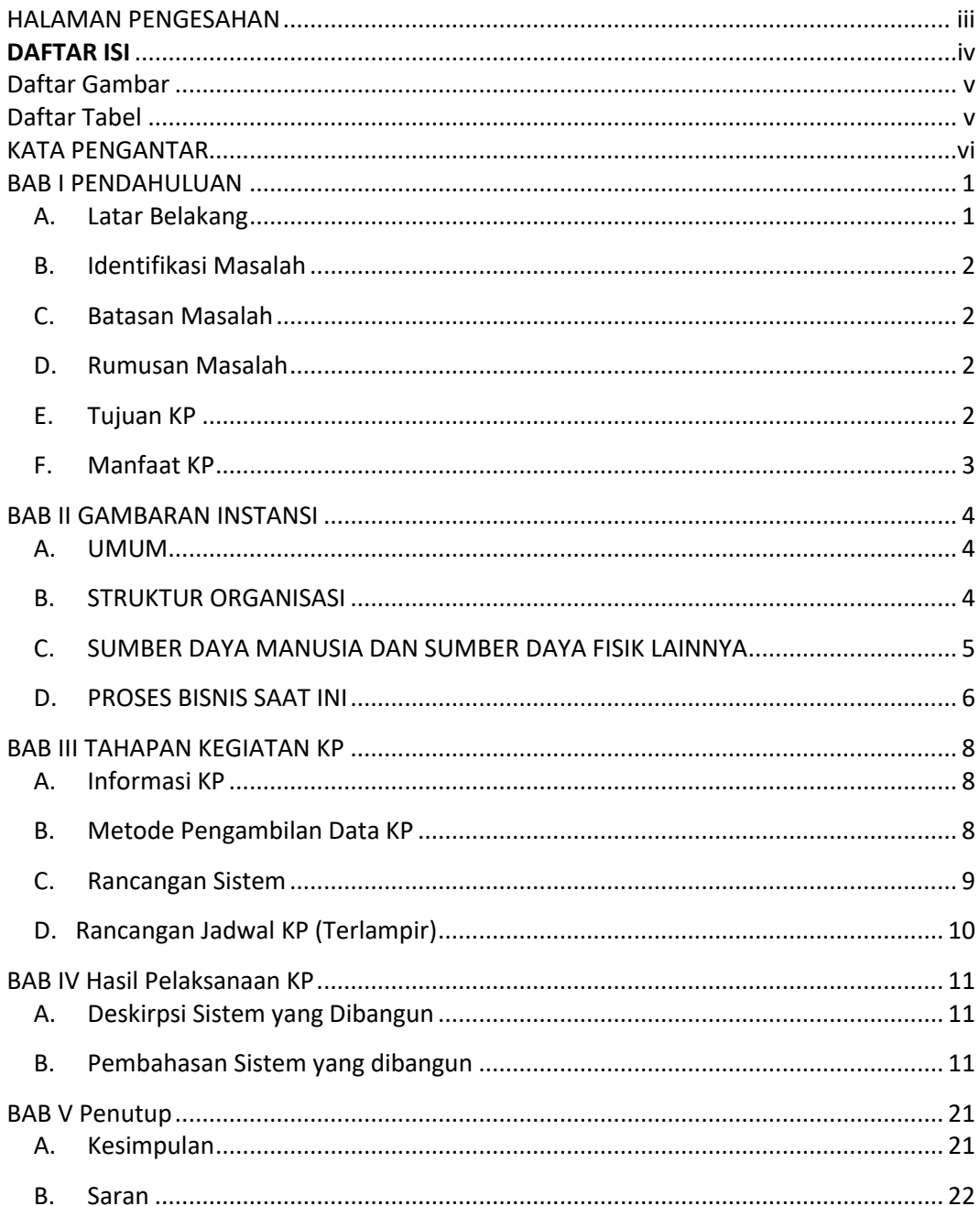

## **DAFTAR ISI**

## <span id="page-4-0"></span>**Daftar Gambar**

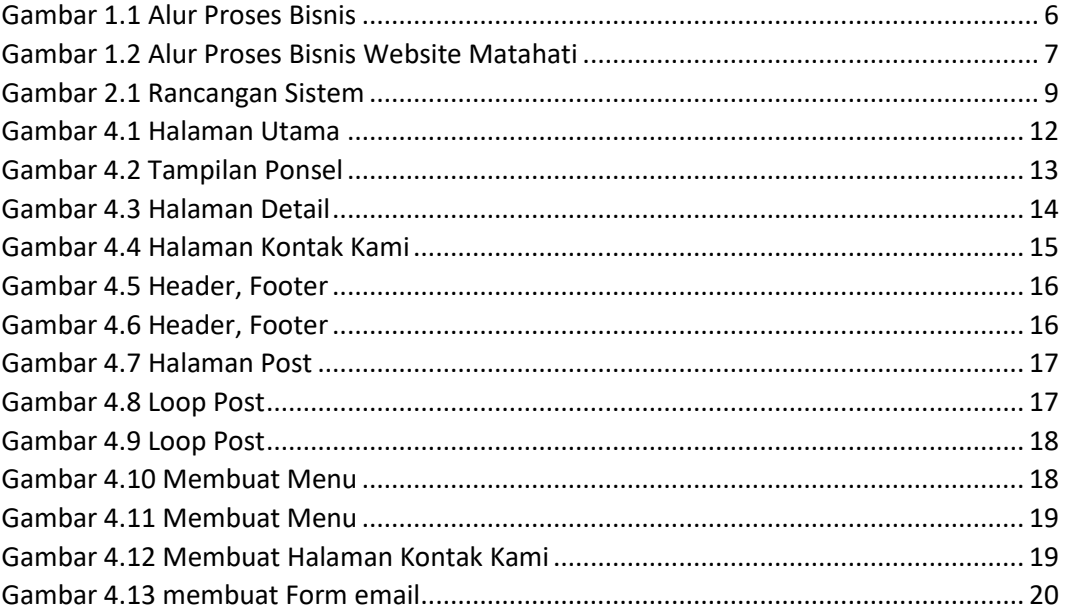

## <span id="page-4-1"></span>**Daftar Tabel**

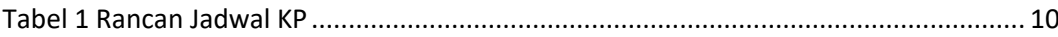

#### **KATA PENGANTAR**

<span id="page-5-0"></span>Puji syukur alhamdulillah, saya panjatkan kehadirat Allah SWT, yang telah melimpahkan rahmat serta karunia-Nya, sehingga pada akhirnya dapat diselesaikan penulisan laporan ini dengan baik.

Laporan Kerja Praktek ini berjudul "RANCANGAN SISTEM APLIKASI WEB PROFILE PERCETAKAN UNDANGAN MATAHATI ". Tujuan penulisan laporan kerja praktek ini dibuat adalah sebagai salah satu syarat untuk mendapatkan nilai pada mata kuliah Kerja Praktek di Universitas Ahmad Dahlan, jurusan Teknik Informatika semester V program S1 Universitas Ahmad Dahlan. Dengan kerja praktek ini, diharapkan menjadi suatu pengalaman serta untuk mendalami materi dan praktek yang sebelumnya telah diperoleh dari kampus.

Terselesaikannya penulisan kerja praktek (KP) ini, saya mengucapkan rasa syukur yang tiada terhingga kepada Allah SWT. Dan tidak lupa pula saya mengucapkan terima kasih kepada pihak-pihak yang telah membantu dalam proses pelaksanaan maupun pembuatan laporan Kerja Praktek ini. Saya menyadari bahwa penulisan Kerja Praktek (KP) ini masih memiliki banyak kekurangan. Untuk itu saya mohon kritik dan saran yang bersifat membangun demi kesempurnaan penulisan dimasa yang akan datang.

Saya berharap semoga penulisan laporan hasil Kerja Praktek (KP) ini dapat bermanfaat bagi saya khususnya dan bagi para pembaca yang berminat pada umumnya.

Yogyakarta, 12 Oktober 2019

Hormat Saya

M. SATRIO AJI

## **BAB I PENDAHULUAN**

#### <span id="page-6-0"></span>A. Latar Belakang

<span id="page-6-1"></span>Kerja praktek merupakan salah satu cara untuk meningkatkan keterampilan, kedisiplinan, etika dalam bekerja, serta tanggung jawab dengan menempatkan seseorang tersebut ke dalam ruang lingkup pekerjaan dan menerapkan pengetahuan serta keterampilan dari seseorang tersebut yang sebelumnya telah diperolehnya. Menurut saya latar belakang pentingnya pelaksanaan kerja praktek ini sebagai kewajiban mahasiswa jurusan Teknik Informatika program S1 Universitas Ahmad Dahlan.

Percetakan Undangan Matahati adalah sebuah badan UMKM yang bergerak pada bidang jasa yang menyediakan kebutuhan undangan. Matahati menyediakan banyak pilihan undangan, berbagai warna dan ukuran. Pelanggan bisa memesan desain undangan yang mereka inginkan.

Selain undangan, Matahati juga menyediakan aksesoris undangan, dan *prewedding.* Pelanggan, biasanya menanyakan tentang aksesoris hadiah untuk pernikahan, ataupun untuk acara lain. Matahati juga memberikan jasa *pre-wedding* yang biasa digunakan untuk cover undangan, ataupun untuk dekorasi pernikahan.

Pelanggan bisa memesan produk yang diinginkan dengan cara menggunakan sosial media yang disediakan oleh pemilik. Seperti *"Whatsapp",* dan *"Instagram"*.

Percetakan undangan matahati telah berdiri sejak 2006. Dan sejak saat itu, masih belum memiliki sebuah website yang bisa digunakan untuk memberitahukan kepada masyarakat umum, produk yang dimiliki oleh percetakan undangan matahati. Secara *on-line*. Dan juga untuk memberitahukan kontak untuk berkomunikasi, dan alamat matahati.

Berbeda dengan beberapa sosial media yang membutuhkan verifikasi login terlebih dahulu untuk bisa masuk kedalamnya. Pemilik menginginkan sebuah website yang bisa diakses oleh seluruh lapisan masyarakat. Sehingga, masyarakat yang tidak memiliki sosial media, tapi memiliki sedikit pengetahuan tentang pemanfaatan internet, dapat melihat dan mengaksesnya.

1

#### <span id="page-7-0"></span>B. Identifikasi Masalah

Dari uraian latar belakang di atas, maka diperoleh beberapa poin permasalahan yang dapat di identifikasi antara lain :

- 1. Pemesanan produk, masih menggunakan sosial media.
- 2. Calon pelanggan tidak mengetahui informasi (kontak, dan lokasi) dari percetakan undangan Matahati.

#### C. Batasan Masalah

<span id="page-7-1"></span>Melihat identifikasi masalah diatas, maka perlu membatasi masalah yang akan dibahas yaitu :

- 1. Pembuatan aplikasi website yang bisa diakses oleh pelanggan.
- 2. Aplikasi memiliki informasi tentang kontak, dan alamat matahati.
- D. Rumusan Masalah

<span id="page-7-2"></span>Berdasarkan dari berbagai masalah yang telah di kemukakan di atas, maka dapat di ambil suatu rumusan masalah yaitu :

- 1. Bagaimana cara pengembangan aplikasi website yang sesuai ?
- 2. Bagaimana aplikasi yang telah dirancang dapat diakses oleh pelanggan ?
- E. Tujuan KP

<span id="page-7-3"></span>Tujuan kerja praktek ini, menjelaskan hasil akhir yang diinginkan oleh percetakan undangan matahati. Berikut adalah tujuan yang ingin dicapai oleh percetakan undangan matahati setelah adanya web profile ini:

- 1. Membantu percetakan undangan Matahati untuk memasarkan produk yang dimiliki.
- 2. Mempermudah pelanggan dalam pencarian produk percetakan undangan Matahati.

#### F. Manfaat KP

<span id="page-8-0"></span>Adapun manfaat dari pelaksanaan kerja praktek ini antara lain :

- 1. Bagi mahasiswa
	- a) Menambah dan mengembangkan ilmu yang didapat dari masa perkuliahan dan praktikum di program studi Teknik Informatika Universitas Ahmad Dahlan.
	- b) Mengembangkan pola pikir dan memperluas wawasan pengetahuan dalam membuat program.
- 2. Bagi instansi kerja praktek
	- a) Mempermudah instansi dalam pemasaran produk. Sehingga memiliki tempat untuk menampung informasi produk, dan informasi instansi (kontak, dan lokasi)

## **BAB II GAMBARAN INSTANSI**

#### <span id="page-9-1"></span><span id="page-9-0"></span>A. UMUM

#### **1. Sejarah**

Sejarah berdirinya *Percetakan Undangan Matahati*, pada sekitar tahun 2004- 2005, sebelum pemilik (Bayu) menyelesaikan pendidikan di Universitas Muhammadiyah Yogyakarta beliau terlebih dahulu bekerja di Handicap Internasional sebagai relawan, untuk penyandang cacat. Setelah beberapa tahun bekerja di instansi tersebut, pemilik merasa tidak mendapatkan pendapatan yang sesuai dengan pekerjaan yang ditekuninya. Lalu pada tahun 2007-2008, pemilik memutuskan untuk bekerja dengan rekannya (Novi). Dalam hal ini, rekan beliaulah yang memiliki jasa Percetakan Undangan, pada awalnya. Namun, setelah bapak Novi telah sibuk dalam bisnis *properti,* percetakan undangan tersebut diberikan kepada bapak Bayu. Sampai sekarang, Percetakan Undangan masih dipegang oleh bapak Bayu.

#### **2. Visi, Misi, Slogan**

Slogan: *"Hidup Saya Bercermin dari Kesederhanaan dan Kejujuran"*

#### <span id="page-9-2"></span>B. STRUKTUR ORGANISASI

Adapun struktur yang tersedia saat ini meliputi:

Percetakan undangan matahati adalah perusahaan perorangan yang dijalankan sendiri oleh bapak Bayu Kurniawan Ariana.

Kegiatan sehari-hari, ditangani sendiri oleh bapak Bayu. Jika ada pekerjaan yang tidak mungkin dikerjakan sendirian oleh beliau, beliau meminta bantuan teman, atau saudara.

#### <span id="page-10-0"></span>C. SUMBER DAYA MANUSIA DAN SUMBER DAYA FISIK LAINNYA

Sumber daya yang dimiliki *Percetakan Undangan Matahati* saat ini, masih ditangani oleh bapak Bayu sebagai pemilik sekaligus beliau yang melakukan beberapa pekerjaan. Biasanya, pemilik memperkejakan seorang rekan, atau saudara ketika beliau sedang berhalangan. Dahulu, beliau pernah memperkejakan satu kayawan tetap. Namun, karena karyawan tersebut seorang mahasiswa, dan masih memerlukan beberapa pengalaman, karyawan tersebut memilih untuk keluar dari pekerjaannya di *Matahati*.

Sumber daya fisik yang dimiliki *Percetakan Undangan Matahati* adalah, memiliki sebuah tempat usaha yang berada di Jalan Kyai Mojo nomor 41 Yogyakarta. Selain itu, dalam tempat usaha tersebut juga mempunyai sebuah *Personal Computer* sebagai alat transaksi bisnis dan pen-desain-an undangan. Kemudian, ada Kamera yang digunakan sebagai sarana pemotretan *pre-wedding* dan *post-wedding.*

#### D. PROSES BISNIS SAAT INI

<span id="page-11-0"></span>Berikut adalah alur proses bisnis yang dijalankan oleh percetakan undangan matahati saat ini sesuai dengan gambar 2.1:

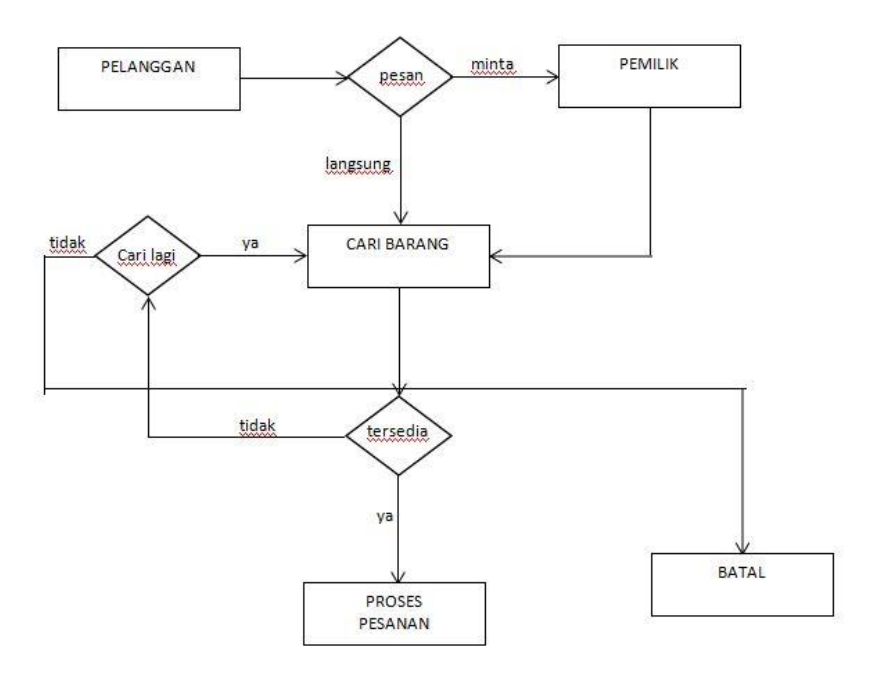

*Gambar 1.1* Alur Proses Bisnis

#### **Penjelasan:**

- 1) Pelanggan datang ke toko untuk mencari barang
- 2) Pelanggan memesan barang secara langsung atau minta dicarikan oleh pemilik
- 3) Jika barang yang diinginkan tidak tersedia, pelanggan, akan mencari kembali barang, atau jika tidak membatalkan pesanan
- 4) Jika barang tersedia, pemilik akan memproses pesanan
- 5) Pemilik akan meminta data yang dibutuhkan untuk barang yang dipesan

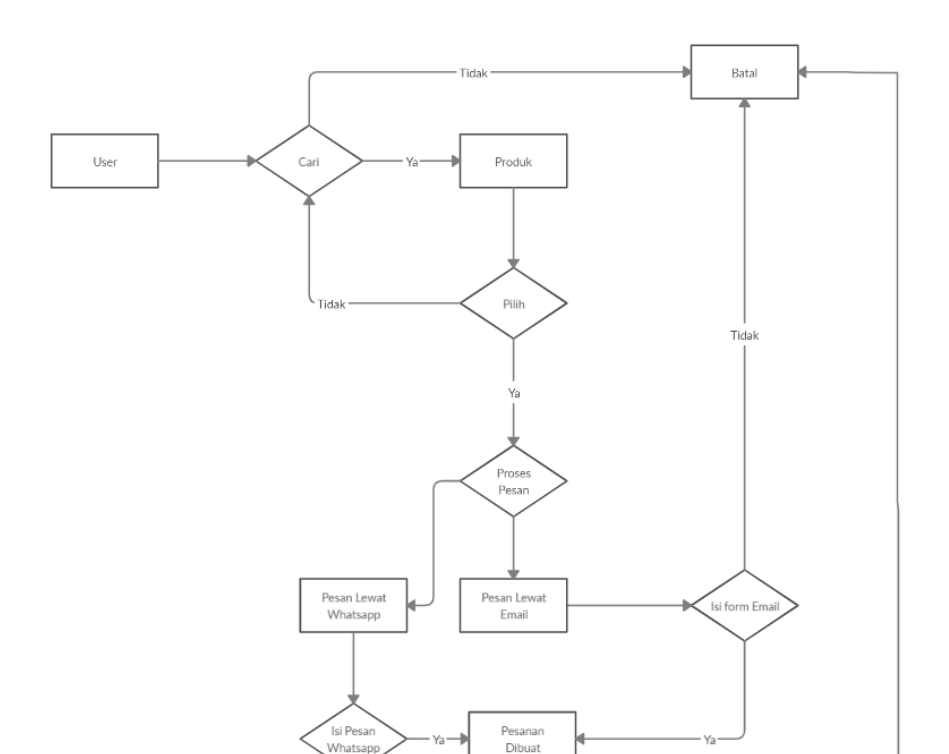

Berikut adalah alur proses bisnis yang dijalankan oleh website percetakan undangan matahati sesuai dengan gambar 2.2:

*Gambar 1.2* Alur Proses Bisnis Website Matahati

#### <span id="page-12-0"></span>**Pnjelasan:**

- 1) *User* mencari produk yang tersedia. Jika tidak ada pengguna bisa membatalkannya.
- 2) Setelah memilih, pelanggan akan diberi pilihan untuk memesan lewat email atau *whatsapp*.
- 3) Jika pengguna memilih menggunakan email, penggunakan akan diarahkan ke menu form email, pengguna harus mengisi form. Jika tidak diisi, form akan menampilkan error.
- 4) Jika pengguna memilih menggunakan pesan *whatsapp*, pengguna akan diarahkan ke website *whatsapp*, jika menggunakan ponsel akan terhubung ke aplikasi *whatsapp*. Jika pengguna tidak mengisi format pesan, pemilik bisa membatalkan pesanan.
- 5) Setelah semua data sudah sesuai, lewat email atau *whatsapp*, pemilik akan memproses pesanan.

## **BAB III TAHAPAN KEGIATAN KP**

#### <span id="page-13-1"></span><span id="page-13-0"></span>A. Informasi KP

- 1. Lokasi pelaksanaan KP Percetakan Undangan Matahati.
- 2. Alamat KP

Jalan Kyai Mojo nomor 41, Yogyakarta.

3. Kontak Pembimbing Lapangan

Pelaksanaan Kerja Praktek yang dilaksanakan di Percetakan Undangan Matahati ini, dibimbing oleh:

- a) Nama : Bayu Kurniawan Ariana, S.E
- b) Nomor Telepon : 08157976468
- c) E-mail : alissya.weddingcard@gmail.com
- B. Metode Pengambilan Data KP

<span id="page-13-2"></span>Pelaksanakan kerja praktek, melakukan pengumpulan data, meminta soft copy produk yang ada, analisis rancangan, serta pembuatan sistem aplikasi web profile Percetakan undangan Matahati.

Berikut adalah penjelasan pengambilan data KP:

- 1. Mendatangi percetakan undangan matahati untuk meminta data-data yang dibutuhkan.
- 2. Pemilik memberikan beberapa data yang dibutuhkan untuk diletakkan di web profile matahati.
- 3. Setelah pemilik memberikan data yang dibutuhkan, konfirmasi ulang apakah benar, ini adalah data yang akan diletakkan di web profile.

#### <span id="page-14-0"></span>C. Rancangan Sistem

Rancangan sistem ini, diimimplementasikan gambaran sistem yang dibuat.

Berikut implementasinya yang dijabarkan di gambar 3.1 dibawah ini:

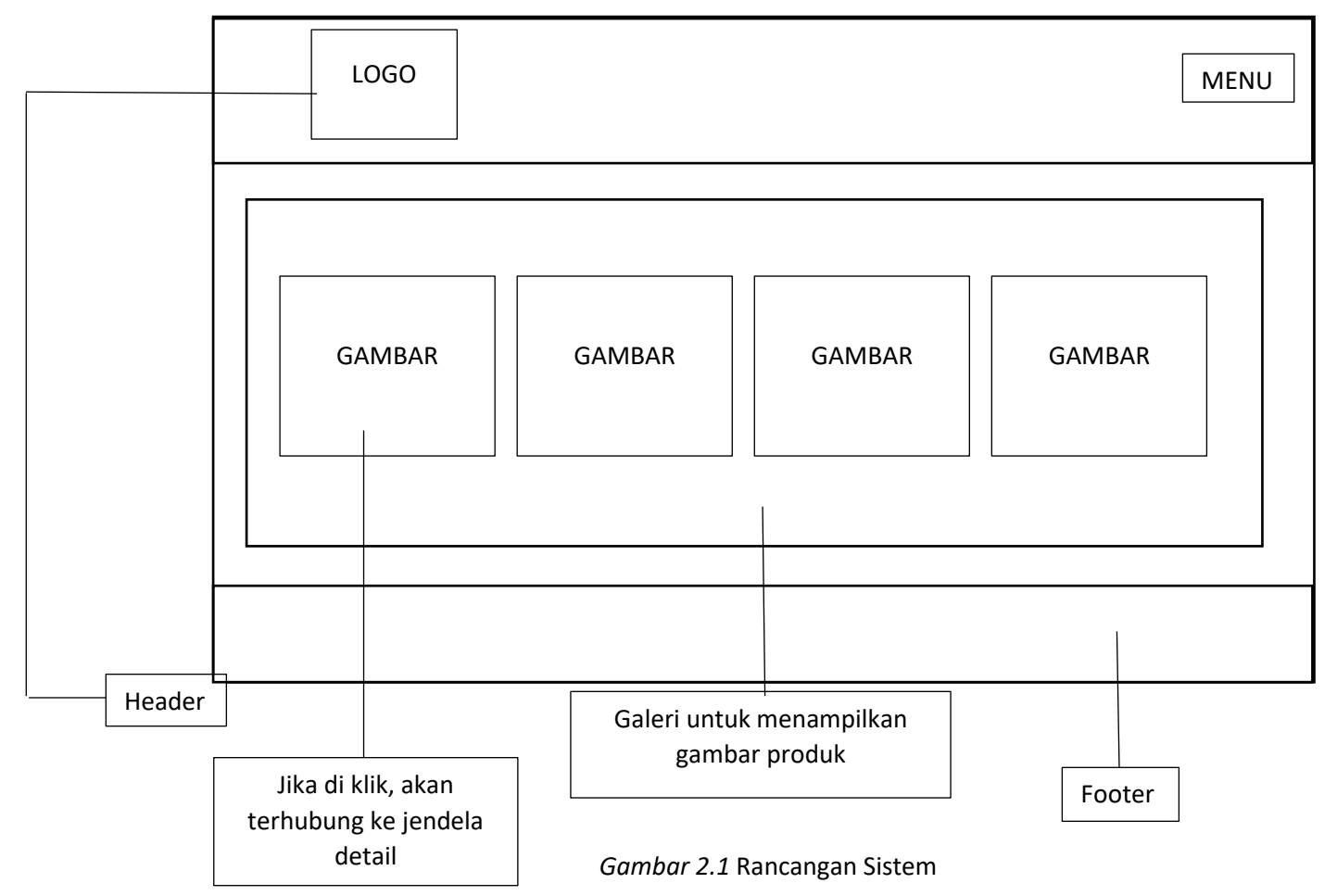

Rancangan awalnya adalah, web profile ini memiliki galeri untuk menampilkan gambar produk yang akan dijual. Jika gambar produk di klik, maka pengguna akan diarahkan ke bagian detail. Bagian detail ini memberikan informasi tentang produk yang dibutuhkan.

Diletakkan juga menu pada web profile ini. Menu-menu yang ada di web profile matahati ini adalah :

- 1) Menu Beranda. Menu beranda digunakan untuk menampilkan halaman utama dari web profile matahati ini.
- 2) Menu Tentang Kami. Menu ini memberikan informasi singkat tentang percetakan undangan matahati.
- 3) Menu Kontak Kami. Menu ini berisikan form e-mail, dan link whatsapp yang bisa digunakan pelanggan untuk berkomunikasi dengan percetakan matahati.

## D. Rancangan Jadwal KP (Terlampir)

Rancangan Jadwal KP ini berisi informasi tentang kegiatan KP yang dikerjakan selama satu semester ini.

Berikut Adalah Jadwal Rancangan KP yang telah disusun sebaik mungkin. Sesuai dengan tabel 3.1. Tabel ini digunakan untuk memetakan pekerjaan yang telah dilaksanakan dalam melaksanakan KP:

<span id="page-15-1"></span><span id="page-15-0"></span>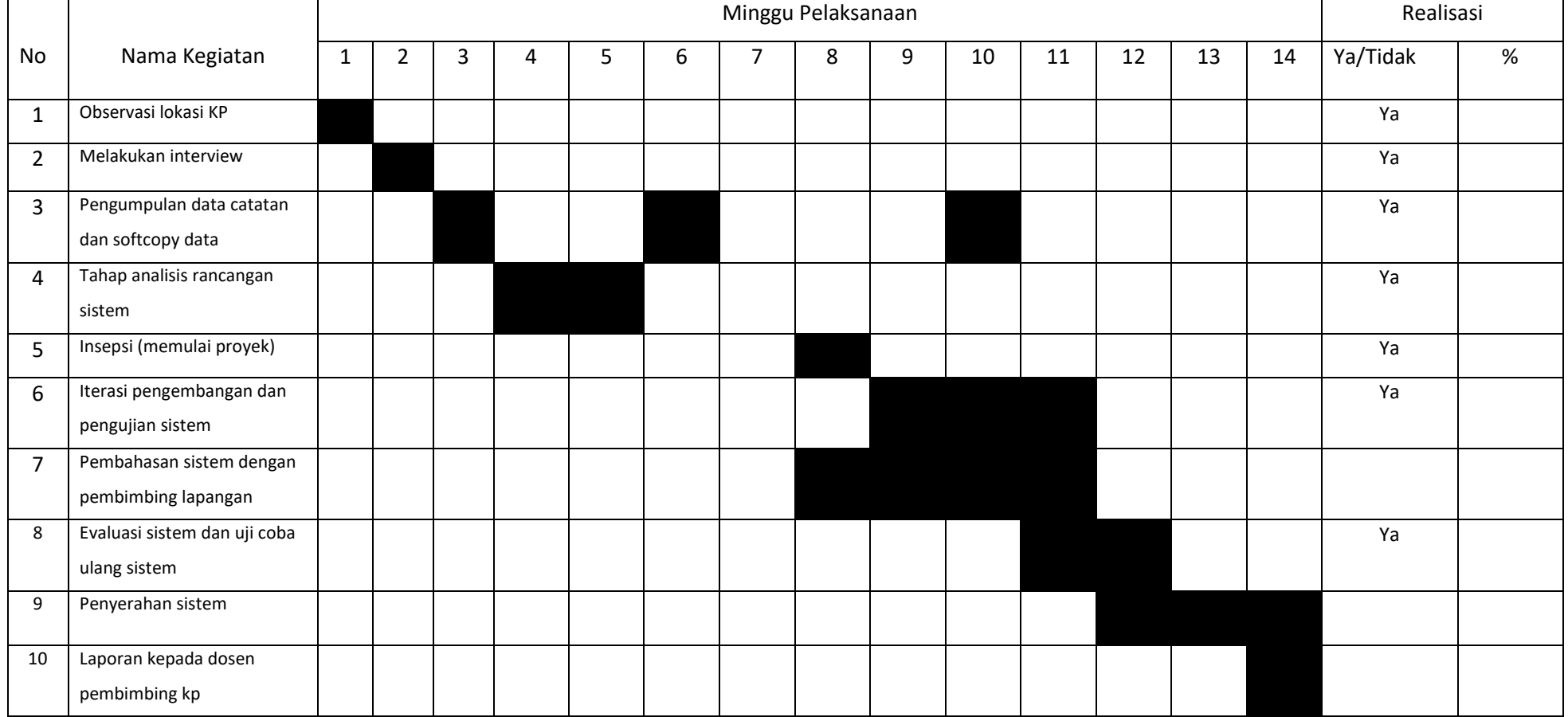

*Tabel 1* Rancangan Jadwal KP

### **BAB IV Hasil Pelaksanaan KP**

#### <span id="page-16-1"></span><span id="page-16-0"></span>A. Deskirpsi Sistem yang Dibangun

Bagian ini akan mendeskripsikan mengenai sistem aplikasi web profile Percetakan Undangan Matahati di rancang. Sistem ini dirancang dengan beberapa bagian fitur yaitu tampilan unuk menampilkan produk, kontak untuk pemesanan produk.

Perancangan sistem aplikasi web profile Percetakan Undangan Matahati ini juga disediakan user interface (tampilan) pada sistem yang dirancang sebagai tampilan awal, Dan page kontak untuk memesan produk.

#### <span id="page-16-2"></span>B. Pembahasan Sistem yang dibangun

1. Hasil Analisis

Setelah melakukan observasi, wawancara, dan mengumpulkan data, dapat ditarik kesimpulan dari hasil analisis bahwa sistem aplikasi web profile percetakan undangan matahati yang di rancang ini memiliki kebutuhan fungsional, diantaranya :

- a) Sistem dapat menampilkan produk yang ditawarkan
- b) Sistem dapat memberikan informasi kontak kepada pemilik

#### 2. Hasil Implementasi

Web profile percetakan undangan matahati ini, menggunakan domain yang diberikan oleh kominfo, saat ada pembagian "*Satu Juta Domain gratis"*.

Tahap implementasi ini, Sistem aplikasi web profile percetakan undangan matahati perangkat keras dan perangkat lunak sesuai dengan perancangan yang telah dilakukan.

Pada Sistem aplikasi web profile percetakan undangan matahati ini diimplementasi dalam perancangan sistem nya digunakan Wordpress. Hasil implementasi pada sistem ini diperoleh

a) Halaman Utama Sistem (Interface)

Dalam halaman utama ini, ditampilkan galeri produk yang disediakan oleh percetakan matahati dengan alamat domain matahatiundangan.online.

Berikut adalah tampilan gambar 4.1 halaman utama dari web yang telah dirancang:

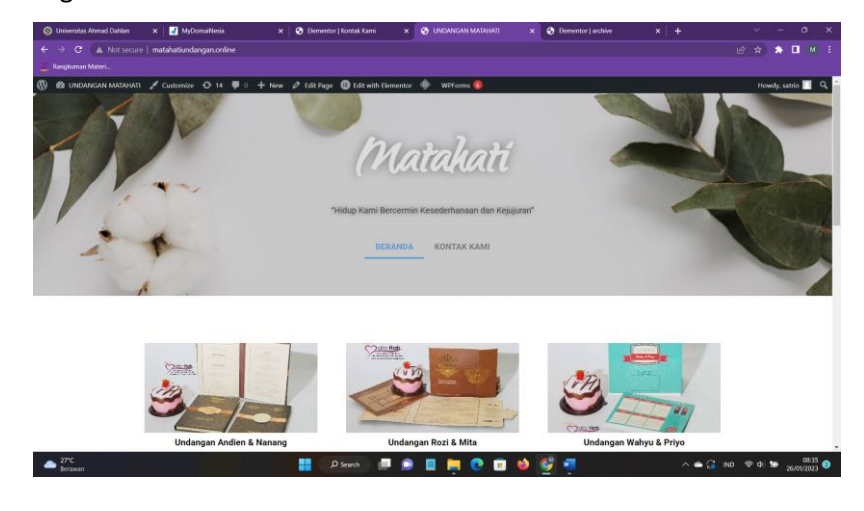

*Gambar 4.1* Halaman Utama

<span id="page-17-0"></span>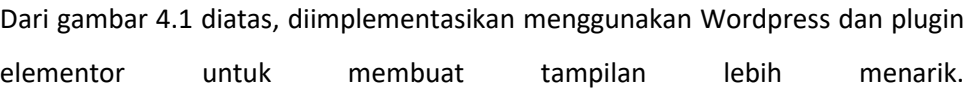

Website juga bisa diakses menggunakan ponsel. Berikut gambar 4.2 adalah tampilan Interface website menggunakan ponsel:

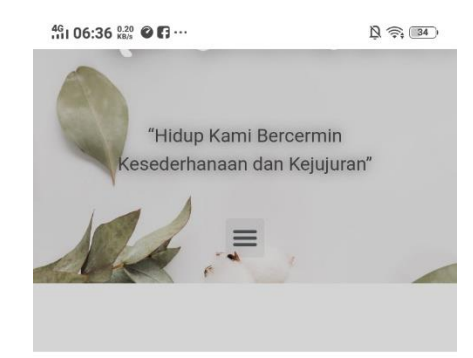

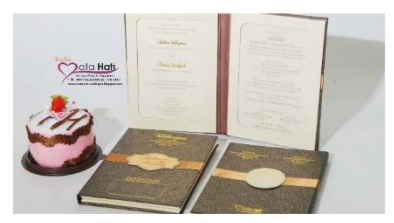

Undangan Andien & Nanang

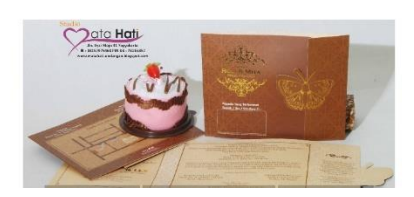

*Gambar 4.2* Tampilan Ponsel

b) Halaman Sistem Detail Produk

Berikut adalah gambar 4.3 tampilan detail produk dari sistem yang telah dirancang:

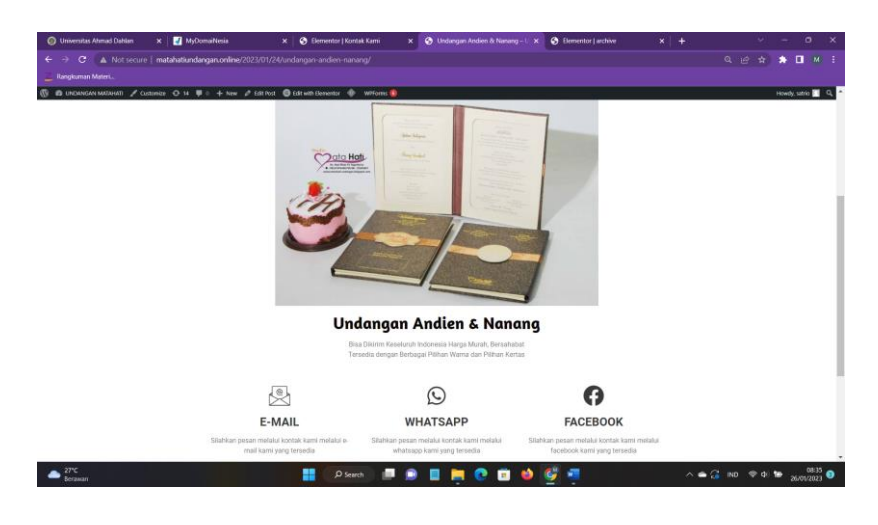

*Gambar 4.3* Halaman Detail

<span id="page-19-0"></span>Sesuai dengan gambar 4.3, halaman ini, akan menampilkan detail dari produk. Seperti nama produk, jenis produk, dan kontak yang bisa dihubungi untuk pemesanan produk.

c) Halaman Kontak Kami

Halaman ini berisi tentang informasi kontak percetakan matahati yang bisa dihubungi oleh pelanggan.

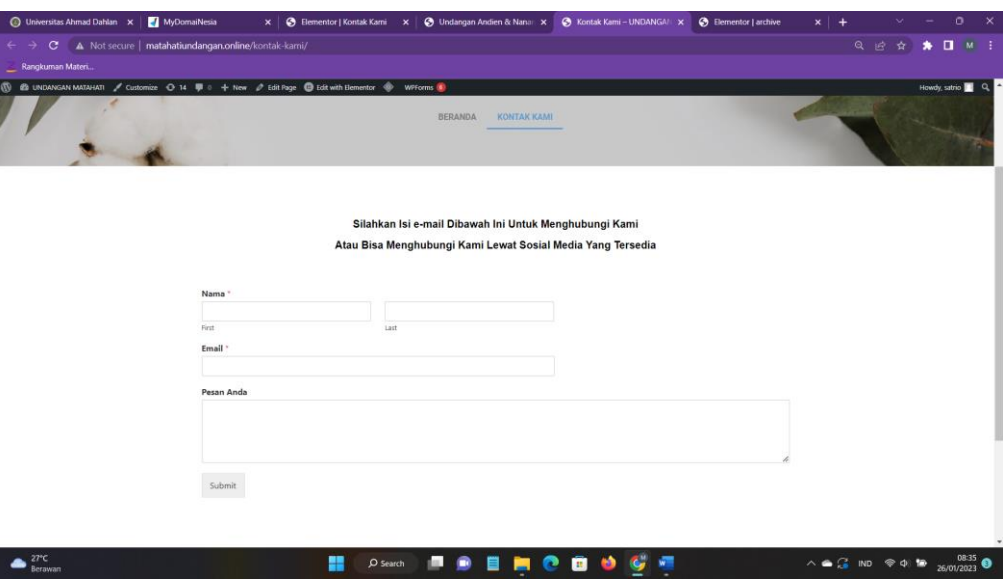

Berikut ini adalah tampilan dari menu kontak Kami, sesuai dengan gambar 4.4:

#### *Gambar 4.4* Halaman Kontak Kami

<span id="page-20-0"></span>Menjelaskan gambar 4.4, diletakkan form email yang akan langsung terhubung ke email percetakan matahati. Form terdiri dari nama, alamat email pengguna, alamat, jenis barang, tanggal pernikahan, jumlah undangan, dan nomor telepon yang bisa dihubungi. Didalamnya juga disediakan nomor *whatsapp* yang bisa dihubungi.

Tahap implementasi ini, dilakukan implementasi terhadap bahasa pemrograman yang di gunakan untuk merancang Sistem Aplikasi Web Profile Percetakan Undangan Matahati. Implementasi menggunakan wordpress dan plugin elementor untuk tema website yang akan dibuat.

Berikut ini beberapa source code hasil implementasi bahasa pemrograman yang digunakan untuk merancang Sistem Aplikasi Web Profile Percetakan Undangan Matahati diantaranya, sebagai berikut :

a) Membuat header dan footer website dengan plugin elementor Pada dashboard wordpress pilih menu template, dan pilih theme builder. Jika kita sudah menginstall plugin emelemntor akan muncul theme builder dari elementor. Dengan tampilan seperti gambar 4.5 :

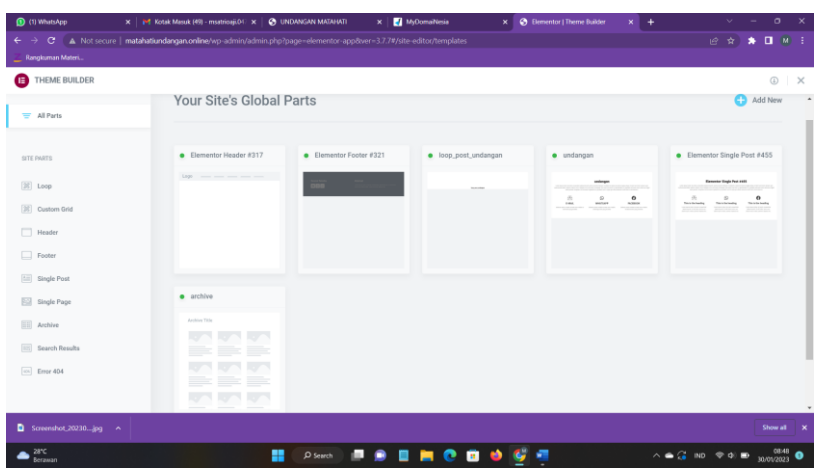

*Gambar 4.5* Header, Footer

<span id="page-21-0"></span>Setelah itu, pilih menu header dan footer untuk membuat template header dan footer, sehingga nanti disetiap page yang kita buat akan otomatis terisi dengan header dan footer yang sudah kita buat.

Setelah membuat header akan masuk ke halaman edit elementor seperti pada gambar 4.6 dibawah. Kemudian tambahkan heading, dan menu pada header. Dengan cara memilih menu elements yang ada disamping kiri.

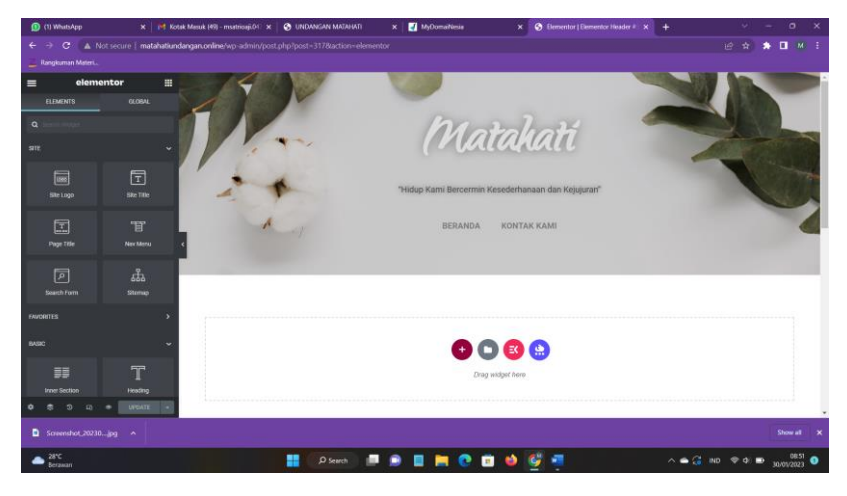

*Gambar 4.6* Header, Footer

<span id="page-21-1"></span>b) Membuat post di wordpress

Wordpress adalah sistem manajemen konten (CMS) yang diguanakan untuk membuat website dan blog. Dengan wordpress ini kita bisa menampilkan konten blog dan pembuatan werbsite sesuai yang kita inginkan. Untuk membuat post pada wordpress adalah dengan memilih menu post yang ada pada dashboard wordpress. Tampilan menu post pada wordpress seperti gambar 4.7 dibawah

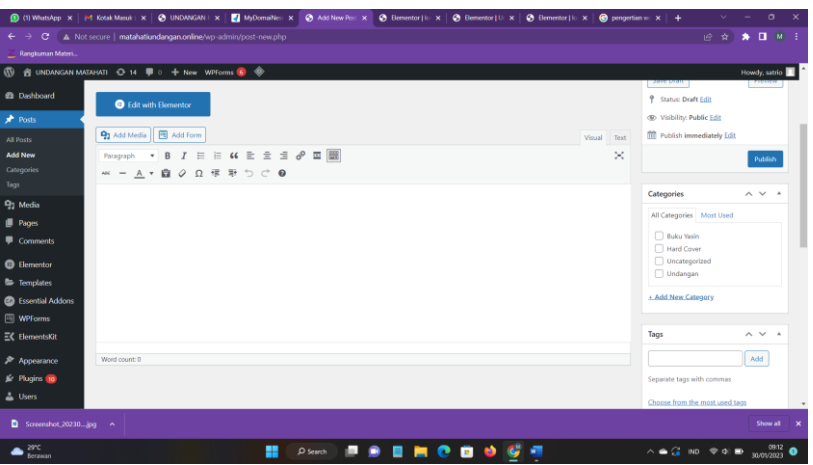

*Gambar 4.7* Halaman Post

<span id="page-22-0"></span>Didalamnya ada tempat untuk menulis judul, isi post dan feature image yang akan ditampilkan di post. Setelah selesai membuat post, kemudian pilih tombol publish, dengan begitu, post yang dibuat sudah dipublish di blog/website.

c) Membuat loop post

Loop post digunakan untuk membuat tampilan dari post content dari elementor bisa lebih bagus. Jika menggunakan post content bawaan dari elementor masih kurang bagus dan ada beberapa elements yang tidak diperlukan. Contoh bisa dilihat di gambar 4.8

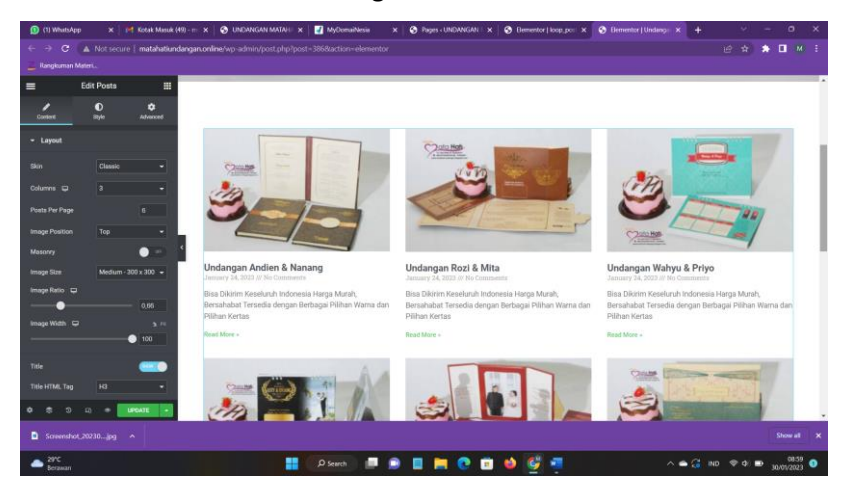

*Gambar 4.8 Loop Post*

<span id="page-22-1"></span>Jika menggunakan loop post, post list bisa diubah sesuai dengan yang dibutuhkan, seperti gambar 4.9

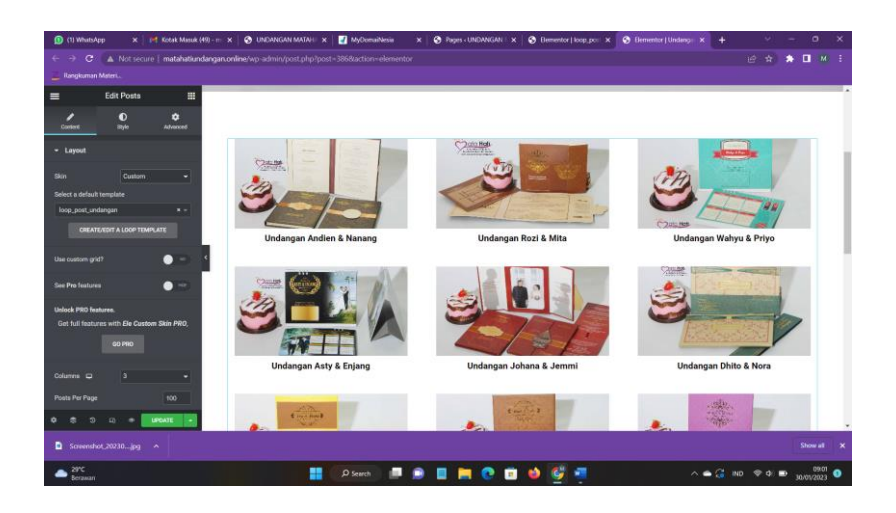

*Gambar 4.9* Loop Post

<span id="page-23-0"></span>Implementasinya adalah sama dengan membuat header dan footer, yaitu ada di theme builder. Setelah itu pilih menu loop. Setelah masuk ke halaman edit theme builder loop post, pilih post title untuk mengambil judul dari post yang kita buat, setelah itu pilih elements feature image untuk mengambil image yang ada di post kita. Setelah itu, buat seperti yang kita inginkan.

d) Membuat menu

Menu pada wordpress bisa dibuat dengan plugin yang ada di wordpress. Kami menggunakan elements menu yang disediakan elementor. Pilih elements nav menu di halaman edit elementor setelah itu akan diarahkan untuk membuat menu di dashboard wordpress.

<span id="page-23-1"></span>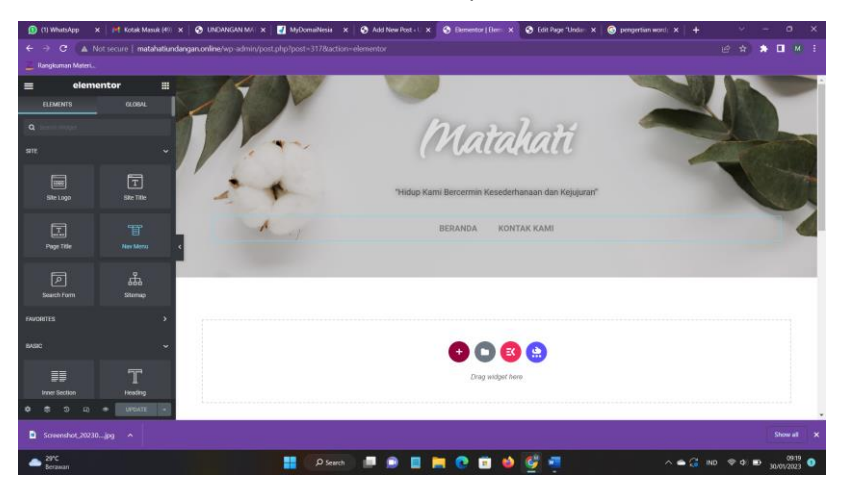

*Gambar 4.10* Membuat Menu

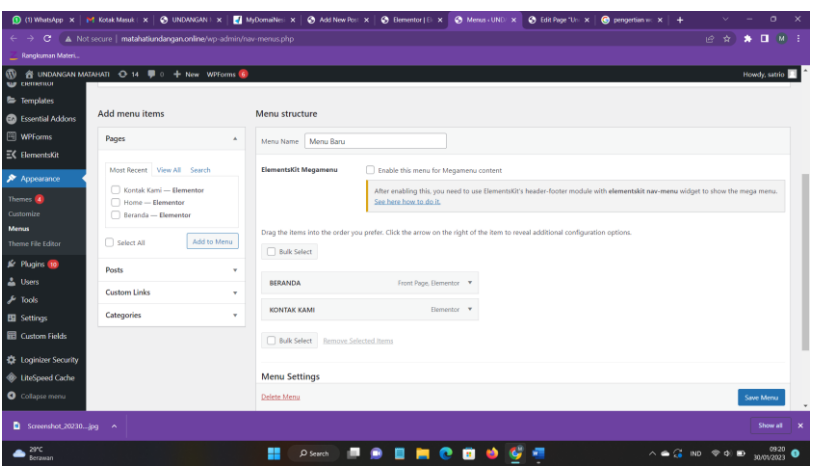

*Gambar 4.11* Membuat Menu

<span id="page-24-0"></span>Setelah itu buat menu baru dan masukkan menu apa saja yang diinginkan. Karena menu yang dibutuhkan menu beranda dan menu kontak kami, maka menu akan di link an ke halaman beranda dan kontak kami.

e) Membuat halaman kontak kami

Halaman kontak kami berisi form yang digunakan untuk mengirimkan email ke pemilik. Pembuatan form email ini memanfaatkan plugin di wordpress bernama wpforms

|                                                                           | <b>1 (1) WhatsApp x   M Kotak Maruk   x   @ UNDANGAN   x   M MyDomaWesi X   @ WiForms+U! X   @ Benentor   E x  </b><br>@ Menus - UND X   @ Edit Page "Uni X                                                                                                    | $\bigcirc$ properties $x +$             | $\circ$                        |  |
|---------------------------------------------------------------------------|----------------------------------------------------------------------------------------------------|-----------------------------------------|--------------------------------|--|
| c.<br>$\leftarrow$<br>$\rightarrow$                                       | A Not secure   matahatiundangan,online/wp-admin/admin.php?page=wpforms-overview                                                                                                    |                                         | $\bullet$ $\Box$ $M$ :<br>12 ☆ |  |
| Rangkuman Materi                                                          |                                                                                                    |                                         |                                |  |
| $\omega$                                                                  | $\bigotimes$ UNDANGAN MATAHATI $\bigodot$ 14 $\bigoplus$ 0 $\bigoplus$ New WPForms $\bigoplus$ $\bigotimes$                                                                                                    |                                         | Howdy, satrio                  |  |
| <b>22 Dashboard</b>                                                       | You're using WPForms Lite. To unlock more features consider upgrading to Pro for 50% off.                                                                                                    |                                         | ×                              |  |
| s <sup>h</sup> Posts<br><sup>Q</sup> <sub>1</sub> Media<br><b>I</b> Pages | <b>rms</b>                                                                                                    |                                         | Screen Options                 |  |
| Comments                                                                  | <b>Forms Overview</b><br><b>Add New</b>                                                                                                    |                                         |                                |  |
| <b>B</b> Elementor<br><b>E</b> Templates                                  | Notifications                                                                                                    |                                         |                                |  |
| Essential Addons<br>图 WPForms                                             | $\circ$<br>Layout Field: Form Design Made Easy<br>Build your own form layout no code required! The Layout field lets you position fields in columns to make form completion easier and faster. Build a custom layout or get ahead with pre-built<br>layouts your forms never looked so good! Upgrade to Pro to give it a try. |                                         |                                |  |
| <b>All Forms</b><br>Add New                                               | Upgrade to Pro<br>Learn More                                                                                                    |                                         | $\sim$                         |  |
| Entries<br>Form Templates<br>Settings                                     | All(1)<br>Bulk actions $\vee$<br>Apply                                                                                                    |                                         | Search Forms<br>1 item         |  |
| Tools                                                                     | □ Name                                                                                                    | Shortcode                               | Created                        |  |
| Addons<br>Analytics<br><b>SMTP</b>                                        | n<br>Email                                                                                                    | [wpforms id="207"]                      | Octo                           |  |
| <b>About Us</b>                                                           | Entries are not stored in WPForms Lite                                                                                                    |                                         | <b>Condition Contract On</b>   |  |
| Screenshot_20230jpg ^<br>Show all                                         |                                                                                                    |                                         |                                |  |
| 2910<br>Berawan                                                           | ÷<br><b>O</b> Search                                                                                                    | $\wedge$ $\qquad \qquad$ 10 $\otimes$ 0 | 10/01/2023                     |  |

*Gambar 4.12* Membuat Halaman Kontak Kami

<span id="page-24-1"></span>Dalam wpforms ini terdapat beberapa form yang dapat kita pilih. Karena kita membutuhkan form input email maka pilih tombol email pada menu fields. Kemudian edit bagian yang dibutuhkan. Email ini akan dikirmkan ke email admin wordpress secara otomatis.

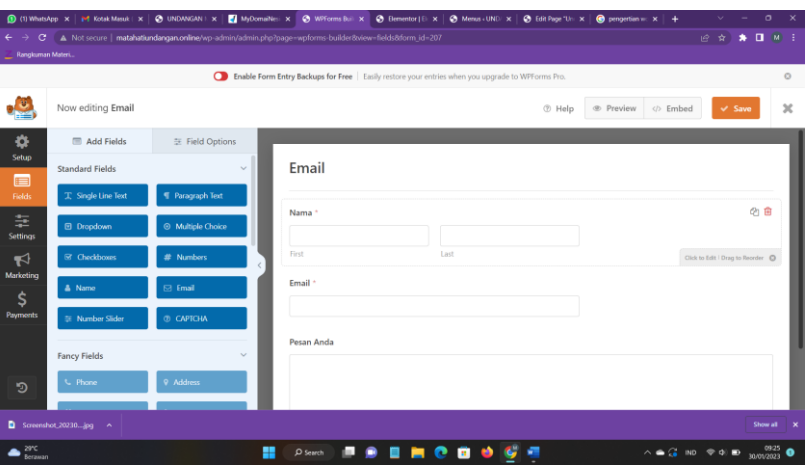

*Gambar 4.13* membuat Form email

<span id="page-25-0"></span>3. Hasil Pengujian Sistem

Tahap ini, sebelum sistem aplikasi web profile percetakan undangan matahati di serahkan kepada instansi yang bersangkutan, maka sebelumnya dilakukan tahap pengujian sistem yang di rancang. Pengujian ini di lakukan untuk mengetahui apakah sistem dapat berjalan secara kondusif serta meminimalisir kesalahan yang mungkin timbul pada sistem.

Pertama, pengujian sistem dilakukan dengan menginputkan data. Dengan cara memanfaatkan menu post pada wordpress. Sehingga bisa dilakukan tanpa harus menginputkan bahasa pemrograman.

Pengujian kedua, pengujian ini dilakukan dengan melakukan mengubungi kontak yang sudah tersedia di dalam web. Dari hasil pengujian diperoleh hasil bahwa sistem dapat menghubungi kontak yang sudah disediakan dalam web tanpa adanya gangguan.Berdasarkan pembahasan mengenai hasil pengujian diatas maka dapat di nyatakan bahwa sistem yang di rancang, dapat berjalan secara baik seusai yang diinginkan

## **BAB V Penutup**

#### <span id="page-26-1"></span><span id="page-26-0"></span>A. Kesimpulan

Berdasarkan batasan masalah, dan rumusan masalah yang telah dibuat diatas, maka dapat diambil beberapa kesimpulan sebagai berikut :

Jika di lihat dari batasan masalah di bab I, maka telah mengimplementasikan dengan mengupload aplikasi yang dikembangkan ke internet. Sehingga bisa diakses oleh masyarakat.

Aplikasi telah memiliki infromasi tentang kontak, dan alamat matahati dibuktikan dengan adanya implementasi menu tentang kami, dan menu kontak kami dalam aplikasi.

Website dibuat dengan menggunakan bahasa pemrograman HTML, CSS, dan PHP. Diseusaikan dengan keinginan pemilik.

Aplikasi telah di upload ke hosting, dan memiliki alamat domain yang bisa digunakan oleh masyarakat untuk mengakses web profile percetakan matahati.

Berdasarkan hasil identifikasi terhadap kinerja sistem, bahwa sistem aplikasi web profile percetakan undangan matahati yang dapat membantu mempermudah pemilik untuk memasarkan produk yang telah tersedia. Dengan demikian, diharapkan dapat mempermudah pemilik untuk mengelola proses bisnis dengan baik.

<span id="page-27-0"></span>B. Saran

Selesainya laporan yang telah dibuat, maka akan memberikan saran-saran yang semoga bermanfaat bagi instansi Percetakan Undangan Matahati. Adapun saran-saran yang dapat disampaikan untuk pengembang selanjutnya adalah sebagai berikut:

- a) Sistem aplikasi web profile percetakan undangan matahati dapat dikembangkan lagi menjadi web yang lebih dinamis.
- b) Sistem aplikasi juga dapat melakukan inputan barang yang akan dipesan, dan menyimpan data pelanggan.

Diharapkan kritik dan saran yang baik kepada pembaca untuk memotivasi dalam memudahkan proses dan pengembangan sistem selanjutnya.

## LAMPIRAN

#### Dokumentasi KP

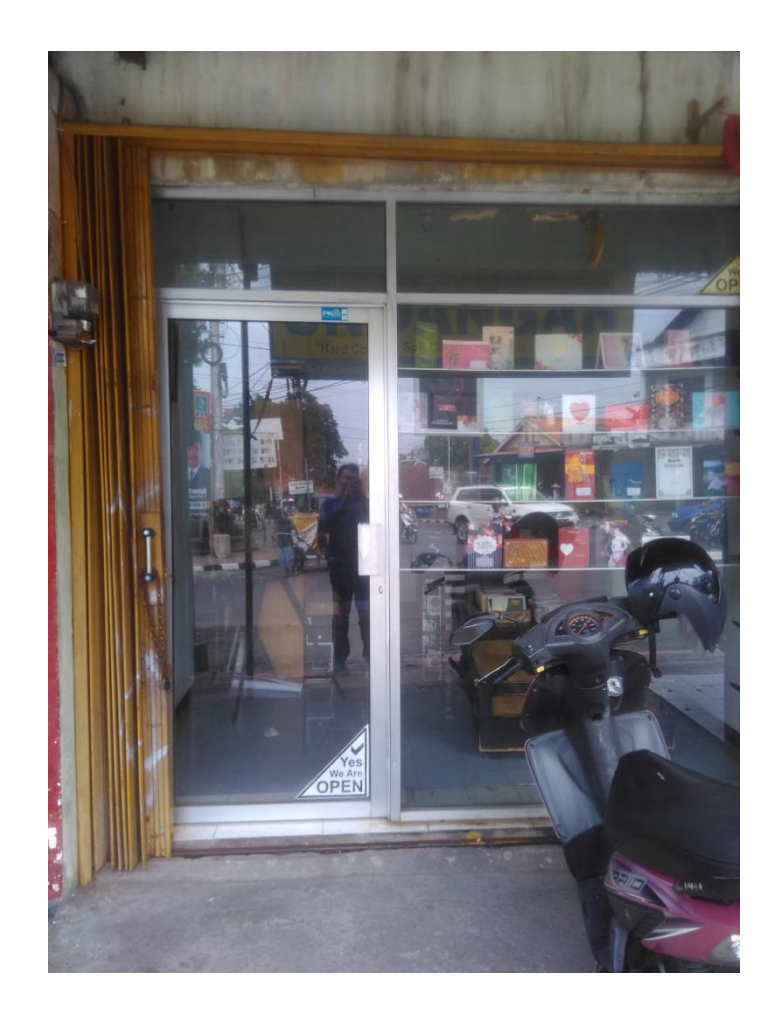

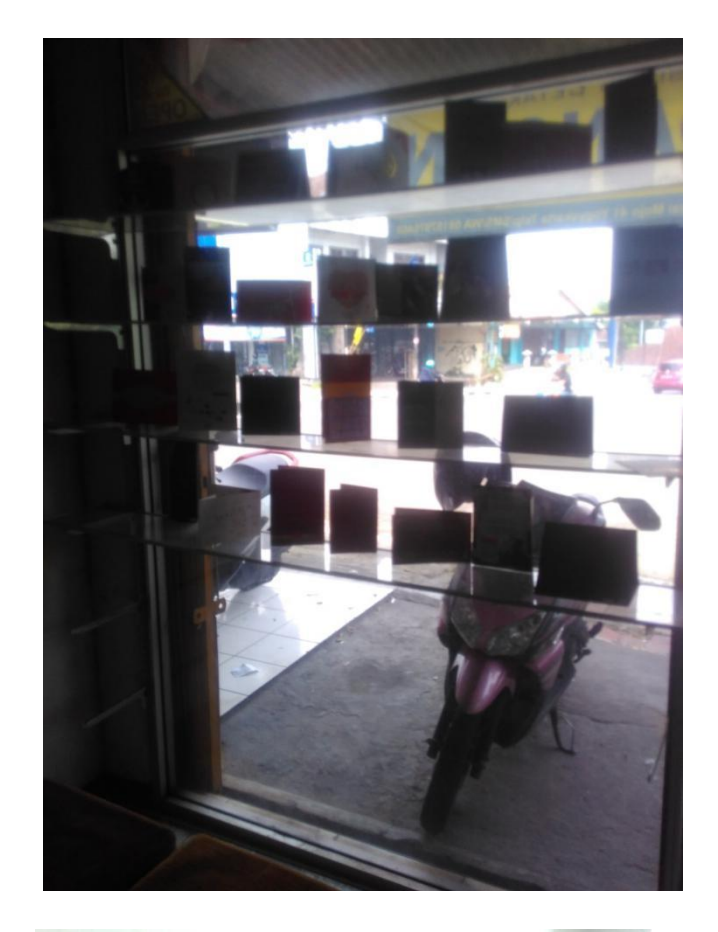

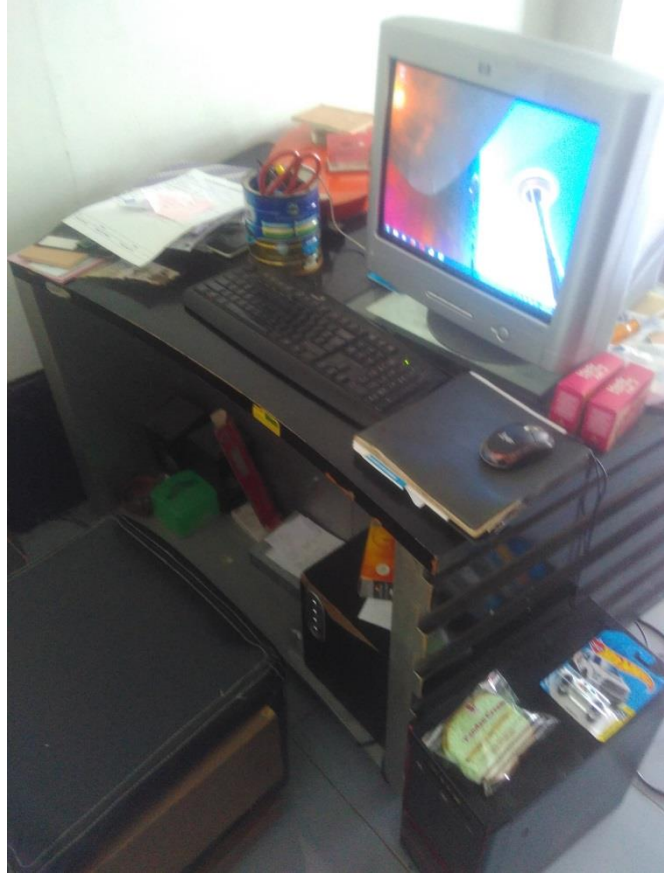